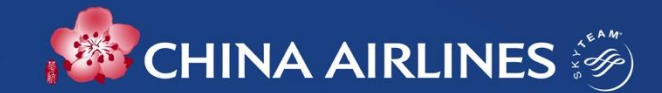

# **企業卡電子化/企業禮遇** Corporate Flyer Service (CFS)

### **數位企業禮遇流程-總覽**

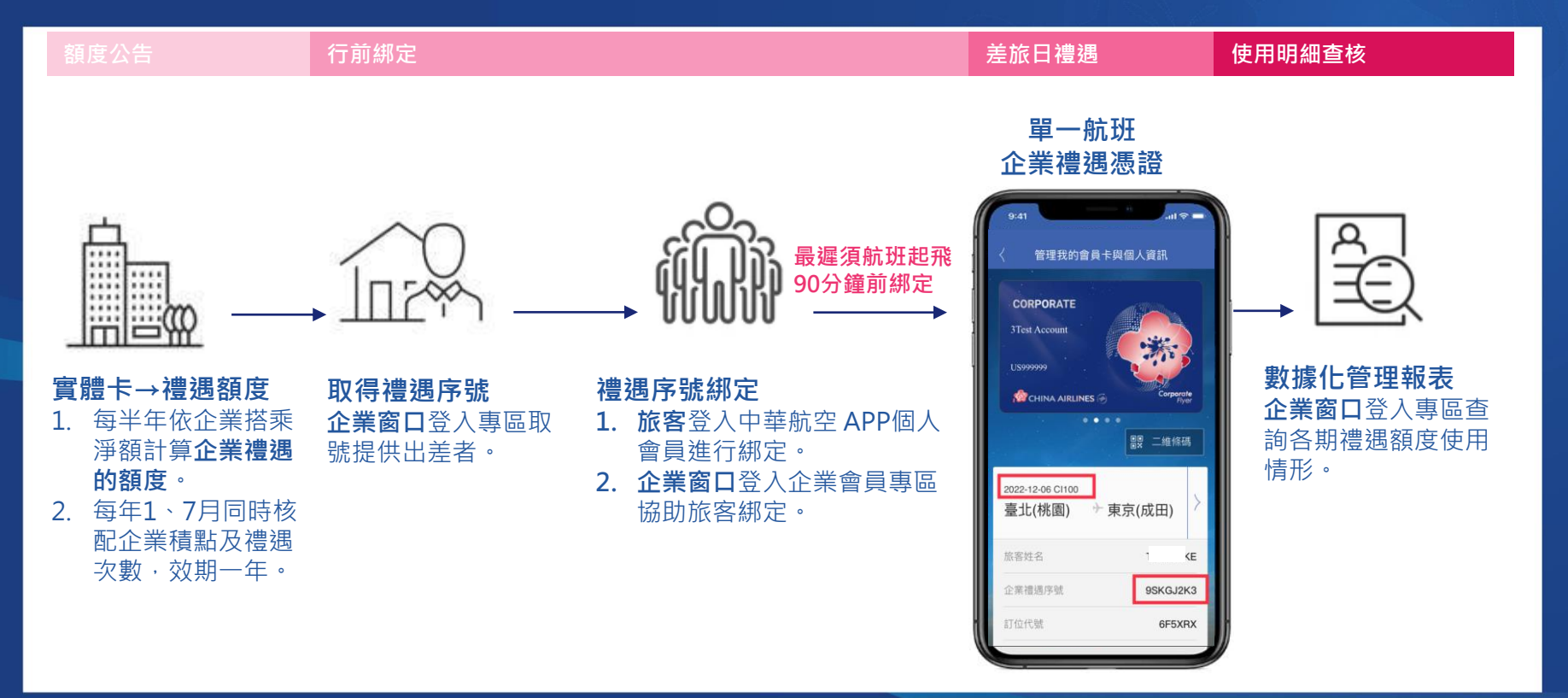

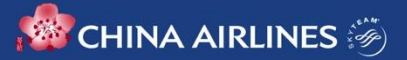

### **企業卡電子化優點**

**即時綁定,即時禮遇** 企業會員可隨時線上取得企業禮遇序號並綁定出差者,或由出差者自行以手機綁定序號,即時使用企 業禮遇。

**差旅同行,禮遇同行** 當公司同事一同出差,不必再受限於實體卡的張數,都可分別以手機綁定禮遇序號,禮遇同享。

**手機秀憑證,差旅好便利** 出差者無需再隨身攜帶實體企業卡、名片及員工證,只要秀出手機中的企業禮遇憑證,即享有企業禮 遇。

**免借免還卡,數位化體驗** 提供企業會員禮遇取號、綁定及查詢一站式管理,企業差旅無需借還實體企業卡,減少舟車勞頓及卡 片遺失的困擾。

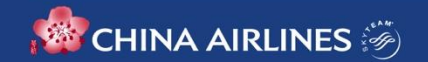

### **新制介紹- 企業禮遇使用規則**

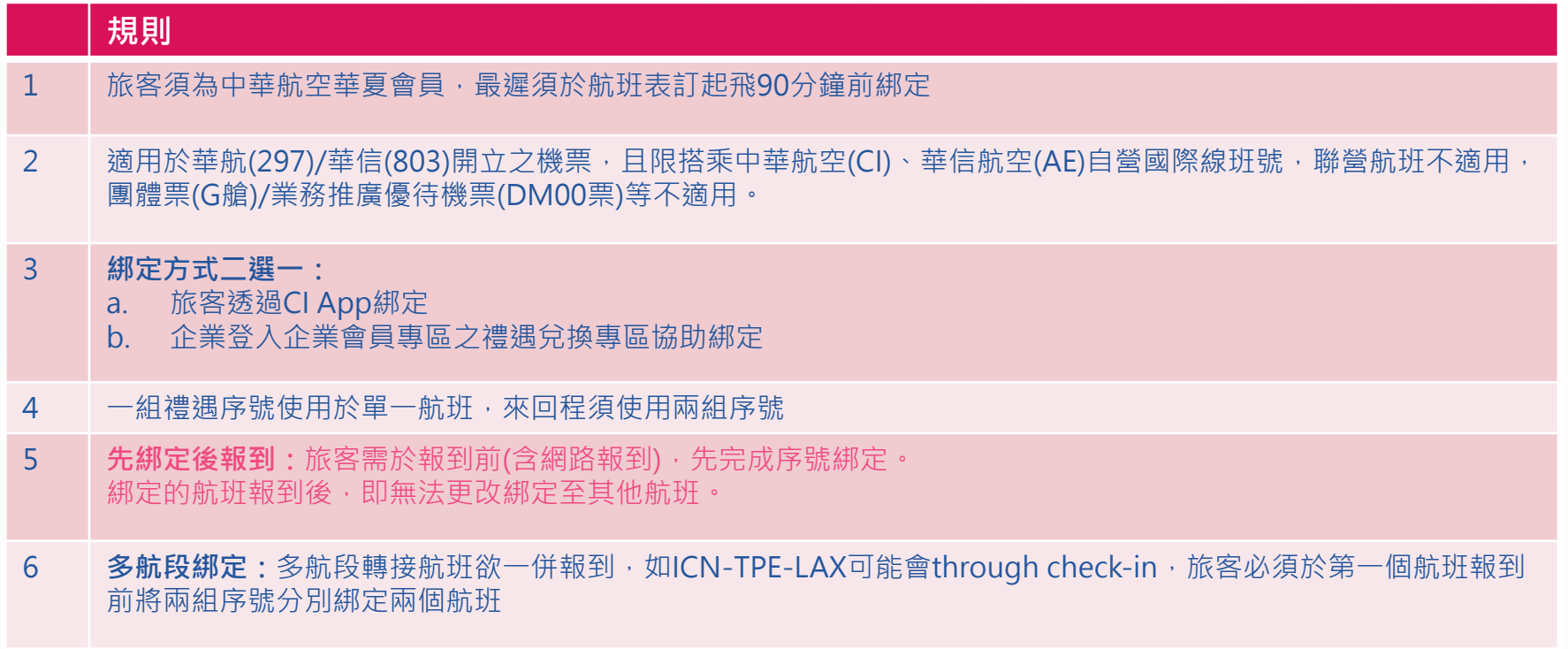

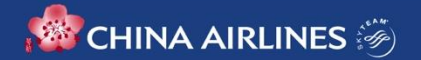

## **新制介紹- 企業禮遇使用規則**

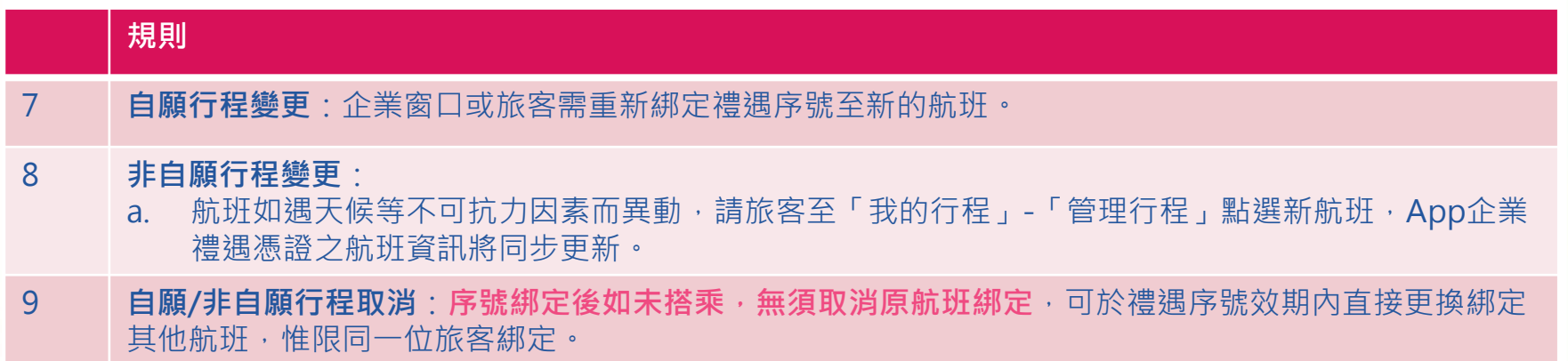

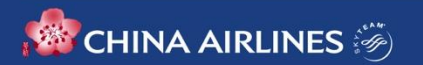

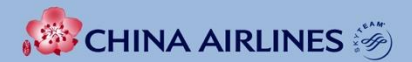

## **企業窗口操作篇**

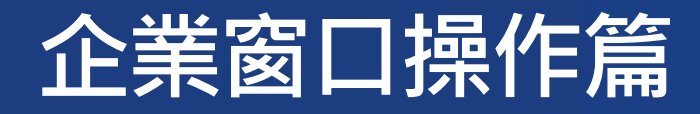

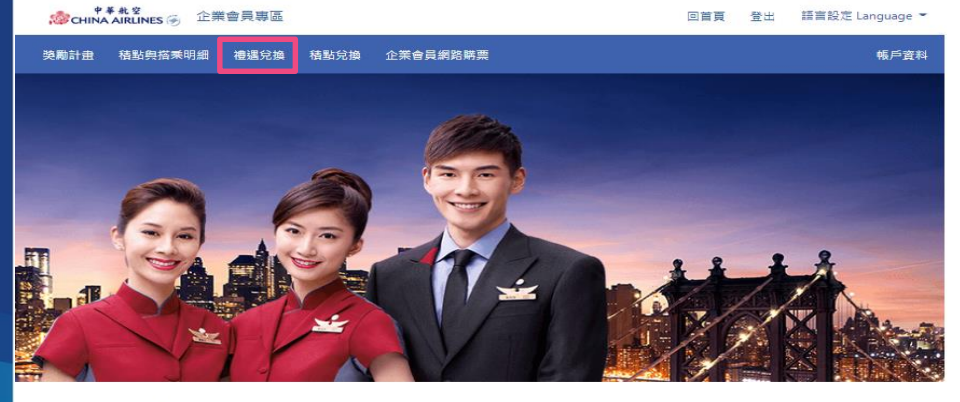

,您好

現有禮遇概況 可取號 企業禮遇總次數 已取號  $201 48 249*$ 

說明:總次數為取號效期內所有來源和期數之總和

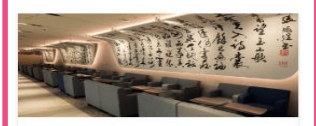

禮遇兌換專區 以您的企業禮遇次數,線上取號綁定航班, 體驗書審室及其他企業專屬禮得服務。

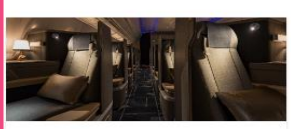

現有積點概況

本期果積點數

 $100<sub>ii</sub>$ 

### 積點兌換專區 以您的企業積點,線上兌換座艙升等、酬賓 機萬及企業禮遇等多元回讀·

果積期間: 2021/7/1~2021/12/31 精點兒摘期限: 2023-12-31, 逾期點數將失效

已兑换精贴

48

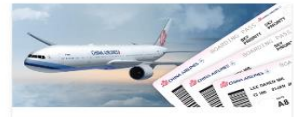

刺餘積點

 $52<sub>w</sub>$ 

開票明細查詢 查詢每月開票明細, 掌握開票狀況, 並可提 早進行商務旅行規劃。

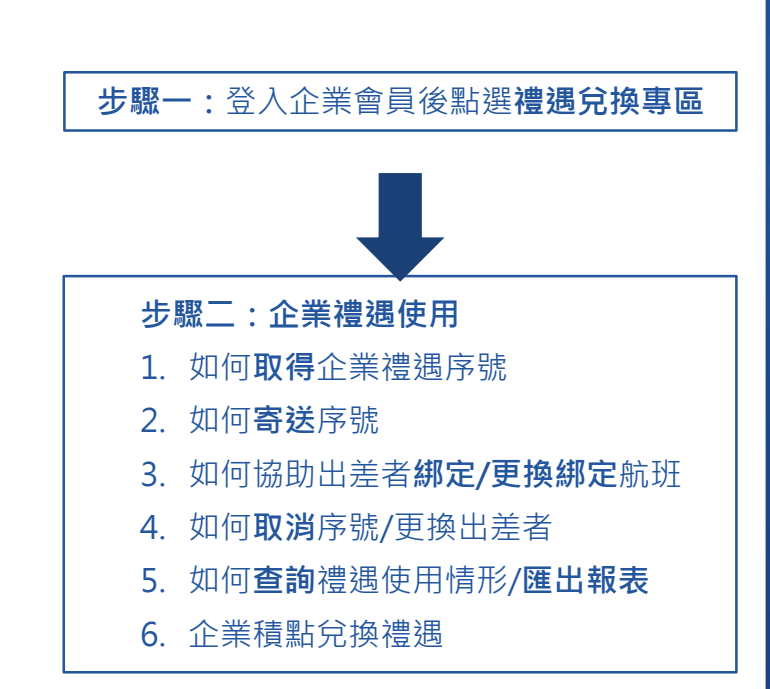

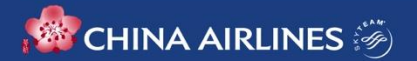

### **1. 點選禮遇兌換專區**

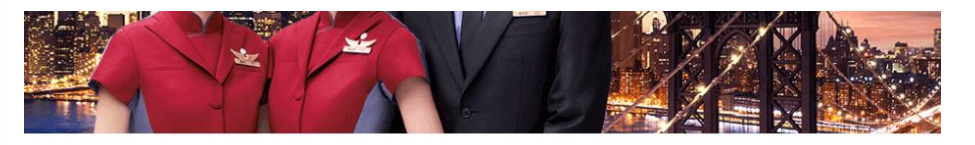

### 您好

現有禮遇概況 企業構理總改動 已取號  $249.$  $201*$ 

說明:總次數為取號效期內所有來源和期數之總和

可取號  $48.5$ 

本期累積點數 100

現有積點概況

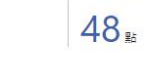

已兑换積點

累積期間: 2021/7/1~2021/12/31 精點兌換期限: 2023-12-31, 逾期點數將失效

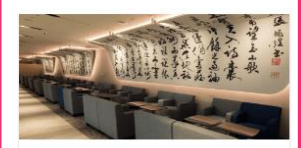

禮遇兌換專區 以您的企業禮遇吹數,線上取號綁定航班, 體驗書客室及其他企業專屬補選服務

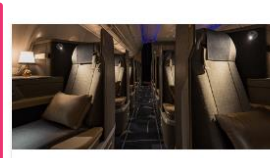

積點兌換專區 以您的企業積點,線上兌換座艙升等、酬賓 機票及企業禮遇等多元回饋。

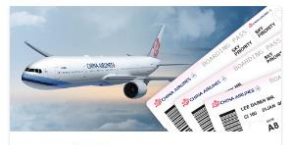

利餘精點

 $52<sub>**</sub>$ 

開票明細查詢 查詢每月開票明細,掌握開票狀況,並可提 早進行商務旅行規劃

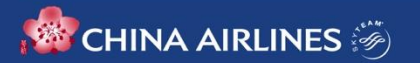

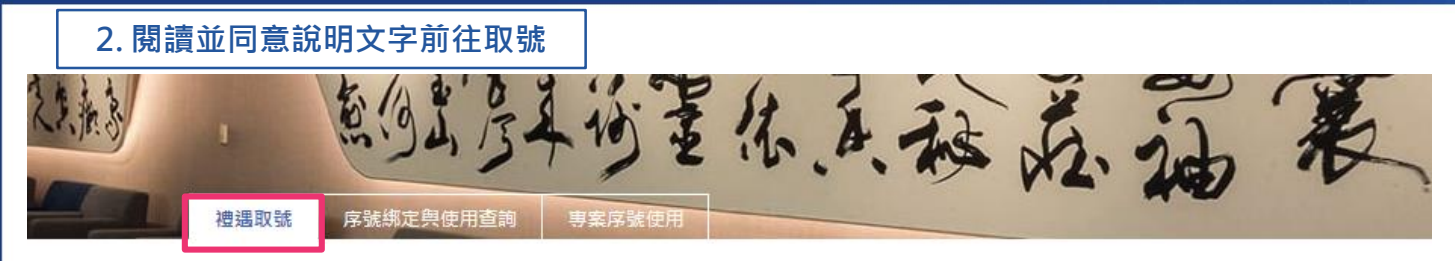

△ 首頁 > 神课取號 > 取號

禮遇取號說明

親愛的企業會員,您好:

歡迎使用中華航空企業禮遇,體驗一站式數位化差旅及管理功能。在您進行禮遇序號取號前,請詳閱以下使用注意事項:

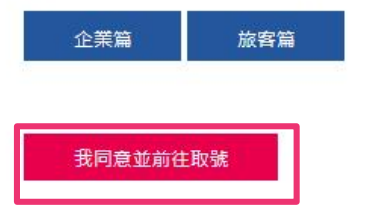

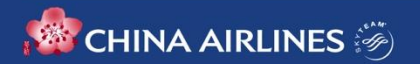

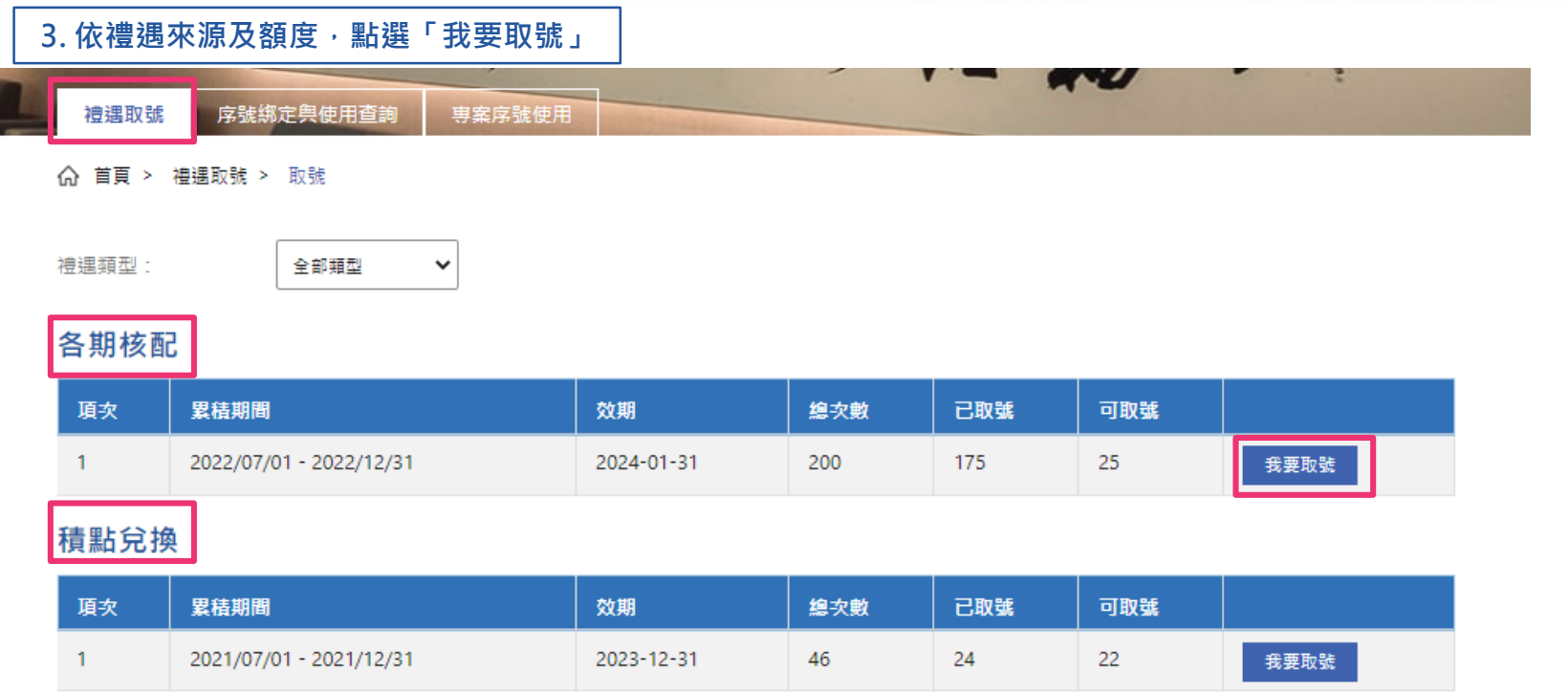

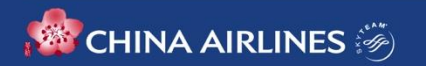

### **4. 確認取號數量及資訊,單次最多可取50個禮遇序號**

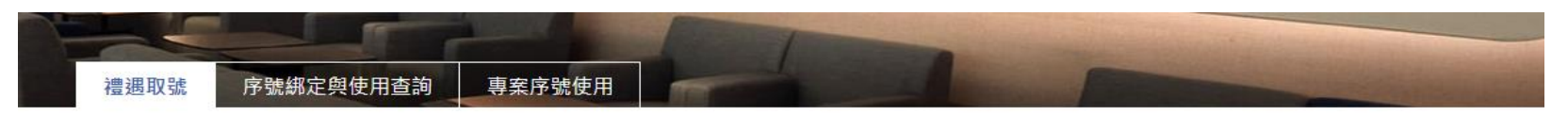

△ 首百 > 博遇取號 > 取號

### 請您確認本次申請禮遇內容是否正確無誤

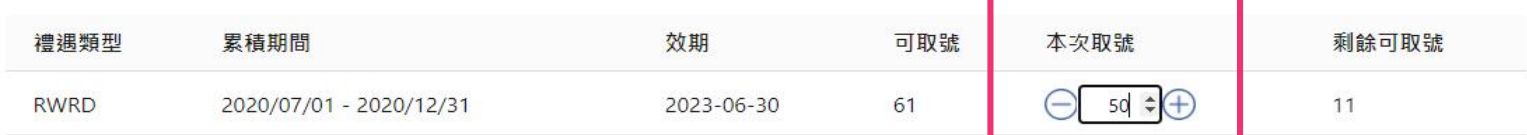

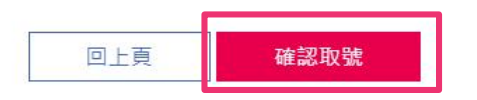

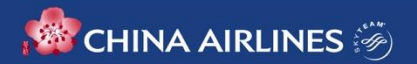

## **如何寄送序號給出差旅客**

### 1. 前往「序號綁定與使用查詢」 →選擇狀態為「未綁定」序號→確認序號發送狀態→輸入旅客email進行寄送

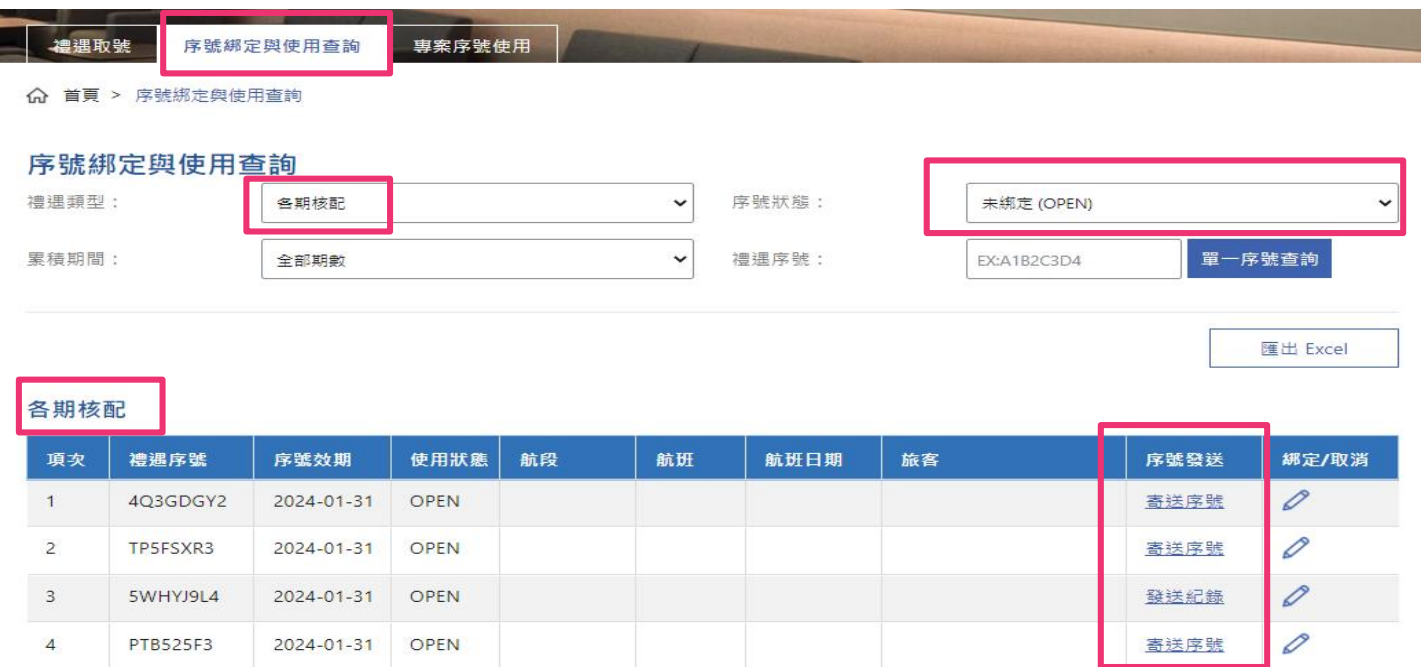

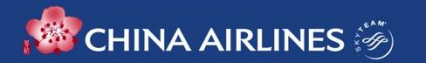

## **如何寄送序號給出差旅客**

### **2. 當您單次只取一組序號時,亦可於取號時輸入旅客email寄送。**

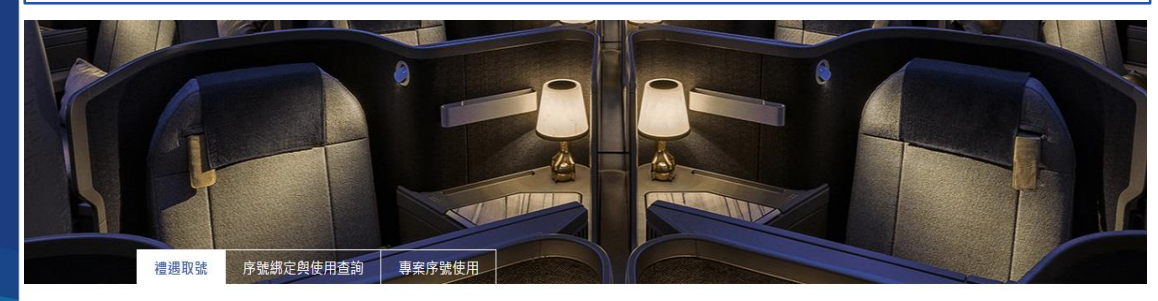

您已成功完成禮遇取號,詳細取號資訊您可至「序號綁定與使用查詢」查詢。

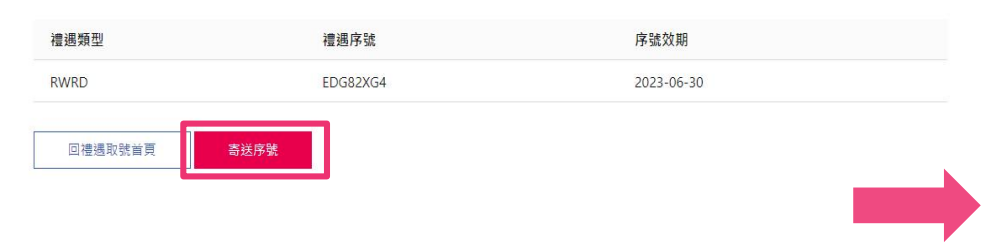

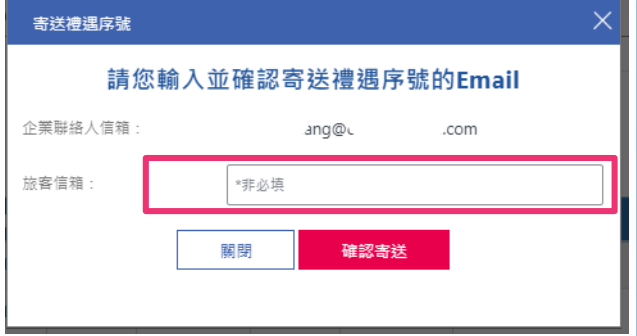

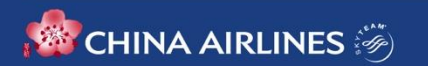

### **企業禮遇邀請函**

### 當您透過企業禮遇專區email寄送序號,收件人及企業窗口將收到禮遇邀請函,內含禮遇序號、注意事項及綁定教學。

中華統委令業場提供競走。定報 PYGKPORS CHINA AIRLINES CORPORATE COURTESY SERVICE INVITAION。 SERVICE CODE PYGKPCR5 チャイナ エフライン法人優待サービスへのご招待通知 サービスコード PYGKPCR5China Airlines to caroline.chang, szu-tung.liu 2023/01/07 08:43

**CHINA AIRLINES** 

Please scroll down for English.日本語文は下の方にあります。

**起星的心理查看: 你好** 竭誠邀請您倫用中華航空企業禮遇,您的禮遇序號為

### 通連度器 **PYGKPCR5**

### 效期: 2024/1/31

常您進借搭乘中華統变(Ch - 華信統变(AE)國際總自營統研 - 日為華統(297)/華信 (803)開立之機裏:数切您使用所收到的濃張席題:環境中華航空App網定單一航班 取得企業禮遇電子憑證,讓您的企業差該飛行更添舒適。

### 独用接插窗目

- 1. 使用组结器到或自动器到模式,可使用金字支量器到模模器程序率并通。
- 2 德先锋如汗率:
- 2. 煤质效应,效应需要自要检验店,可应用效应增强要定定性组。
- 4. 優先登標
- 5. 第同命卡會員車機上疆買免稅品優專折扣(莎品及特定商品除外) ·

提醒您,企業禮遇序號需於航班出發90分鐘前完成綁定,方能生效·每一序號可使用 於一航班 ·

### **STIGHTER EXECUTIVE**

- 1. 請於中華統空 App 受入您的個人會員帳戶。
- 2. 請至「我的行程」-「管理行程/更改行程」, 選擇航班輸入序號完成绑定,
- 3. 請至中華航空 App 中您的會員帳戶主直,點選「管理我的會員去與個人資
- 胡 」,開啟企業禮遇電子憑證,確認您解定的航班資訊,以保障您的權益,憑 證開啟後亦將同步啟動憑證離線存取功能,您可於無網路環境下做用 App 憑證 真要場場

### 闘於企業禮揚使用注意事項・移動圖解教學及常見開頭集・詳情讀參考 淳結 ・

272 故途情快 中華航空 砂擦

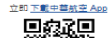

### Dear Corporate Members.

It's our pleasure to have you fiving with us. Please enjoy our Corporate Courtesy Service by using your unique Service Code.

### **Service Code**

### **PYGKPCR5**

### Validity:2024/1/31

Moon unu take China Aidines os Mandasin Aidines self energied international flights with tickets issued by China Airlines (297) or Mandarin Airlines (803), you could link the Cornorate Courtesy Service Code to your flight to get digital certificate via China Airlines Mobile App to enjoy your corporate courtesy service.

### **Corporate Courtesy Services amenities:**

- 1. Baggage drop off at Gold member counter when check-in online or by selfcheck-in Kinek.
- 2. Priority baggage handling.
- 3. Access to China Airlines airport VIP lounges when traveling on self-operated international flights of China Airlines and Manderin Airlines.
- 4 **Princify hoarding**
- 5. In-flight duty-free discount equivalent with that of Gold members (excluding cinaratta and some salartive items)

Please note that One service code is valid to use for one selected flight only and flight link must be activated and setup 90 minutes prior scheduled departure

time. Your digital certificate must be presented when you check in at the counter.

Please find the follow steps to set up your digital certificate.

- 1. Go to China Airlines Ann
- 2. Go to "My Booking" "Booking Inquiry/Change flight": Link your service code to the flight.
- 3. Go to "Member Card and Personal Profile": Your digital certificate can be saved in offline mode.

To learn more about Corporate Courtesy Service Guidelines, step-by-step demonstration, and FAQ, please click here

### **Bon Voyage China Airlines**

Download China Airlines App Now

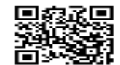

This letter is mailed through an auto-mailing system, please do not reply.

### 法人会員のお案様各位

法人優待サービスをお申し込みいただきまして有難うございました・

### サービスコード PYGKPCR5

### 有効期限: 2024/1/31

チャイナ エアライン・マンダリン航空の自社連行国際使を・チャイナエアライン (297)もしくほマングリン統空(803)にて予約・契券した統空券をお待ちのお案機 は、当社の携帯アプリにて法人優待サービスコードをご予約のフライトに連係する ことで、以下の優待サービスをお楽しみいただけます。

### 法人優待サービスの特典内容:

- 1. オンラインまたはセルフチェックイン機 (KIOSK) セチェックインを完了す ると、ゴールド会員のカウンターにて荷物をお預かりいたします。
- 2. お預かり手荷物の優先取り扱い。
- 3. 自社連航のチャイナ エアライン・マンダリン航空をご利用の際・空港のチャ イナ エアラインVIPラウンジへご案内いたします。
- 4. ご搭乗の優先案内·
- 5. ゴールド会員と同様の機内免税品割引(タバコおよび一部商品を除く)。

1つのサービスコードにつき1フライト(お遣)のみ決人優待サービスをご利用い ただけます・出発時刻の90分前までにサービスコードとご予約フライトの連係手 続きをお漕ませください・チェックインカウンターにて、サティフィケートの画面 をご提示ねがいます。

### サティフィケートの設定方法:

- 1. チャイナ エアラインの携帯アプリをお開きください。
- 2. 【予約の管理】より【予約の管理/予約変更】にて・法人優待サービス適用を ご希望のフライトとサービスコードを連係してください。
- 3. 一番左上のアイコンより【個人情報の詳細の管理】にて、連係が完了したサ ティフィケート画面をダウンロードできます。

法人優待サービスのご利用案内・操作デモ・よくあるご覧問はこちらをご覧くだ  $R = 1.3$ 

良いご旅行をお祈りいたします。 チャイナ エアライン

### こちらから チャイナエアラインアプリ きダウンロードしてください

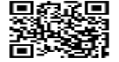

このメールは配信専用のアドレスからお送りしております。このメールに返信いただいても 返信内容の確認及びご返答ができません

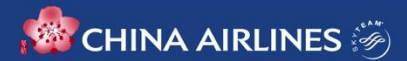

## **如何協助出差旅客綁定/更換綁定航班**

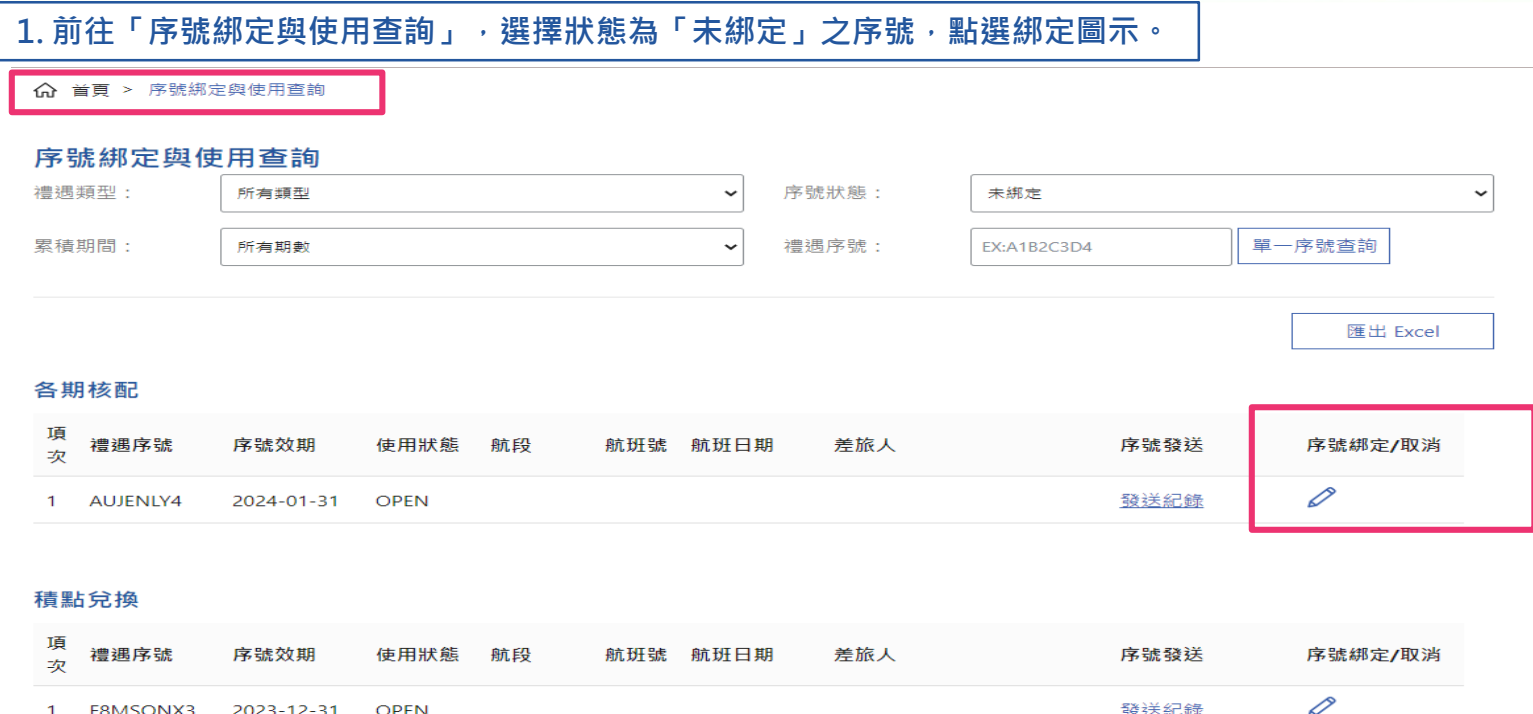

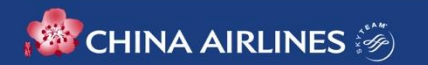

## **如何協助出差者綁定/更換綁定航班**

2. 選擇「序號綁定」,輸入會員卡號、訂位代號、航班號 **及航班日期,確認資訊後即可完成綁定。**

**3. 如需更換綁定航班(限同一卡號),可同樣於「序號綁 定」,輸入新的訂位代號、航班號及航班日期後即可完成。**

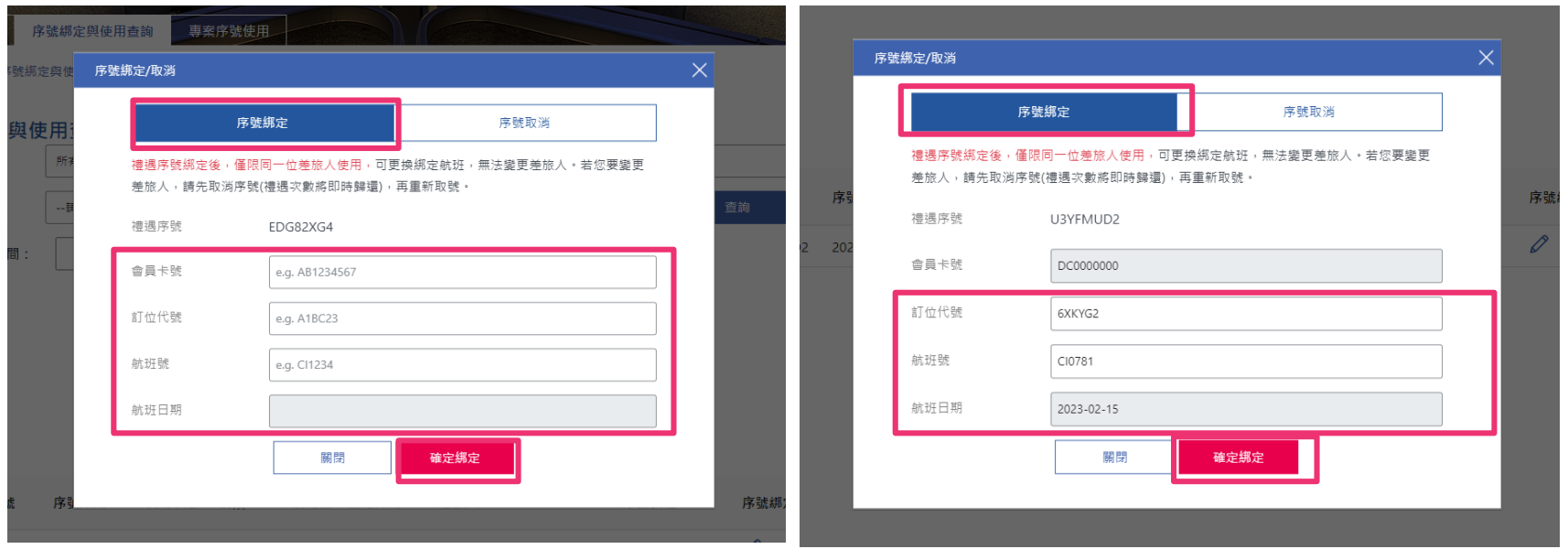

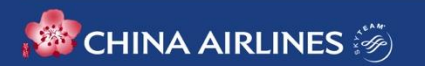

# **如何取消序號(更換出差者/收回次數)**

**1. 當禮遇序號已提供給旅客,後因故需更換出差者或因差旅行程取消,企業需要收回禮遇次數時,如序號狀態為「未 綁定」或「已綁定」,可使用序號取消功能,系統將作廢該序號,將額度自動歸還至企業帳戶。** 

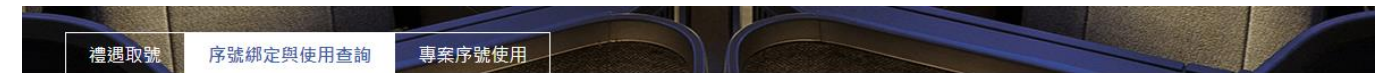

△ 首百 > 序號綁定與使用查詢

### **度號绑定關<br>估田杏狗**

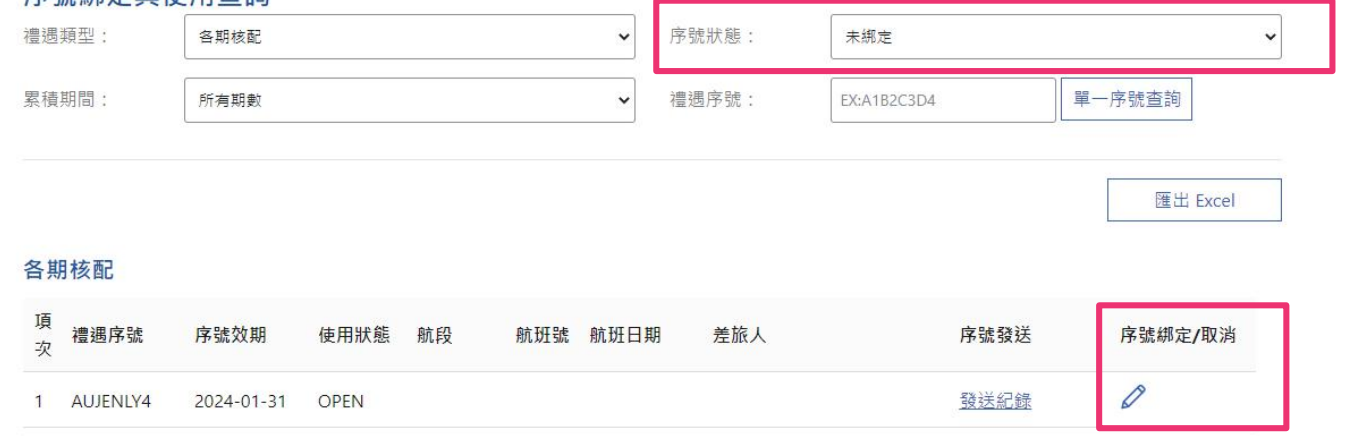

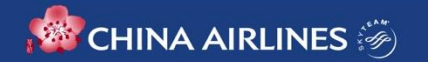

## **如何取消序號(更換出差者/收回次數)**

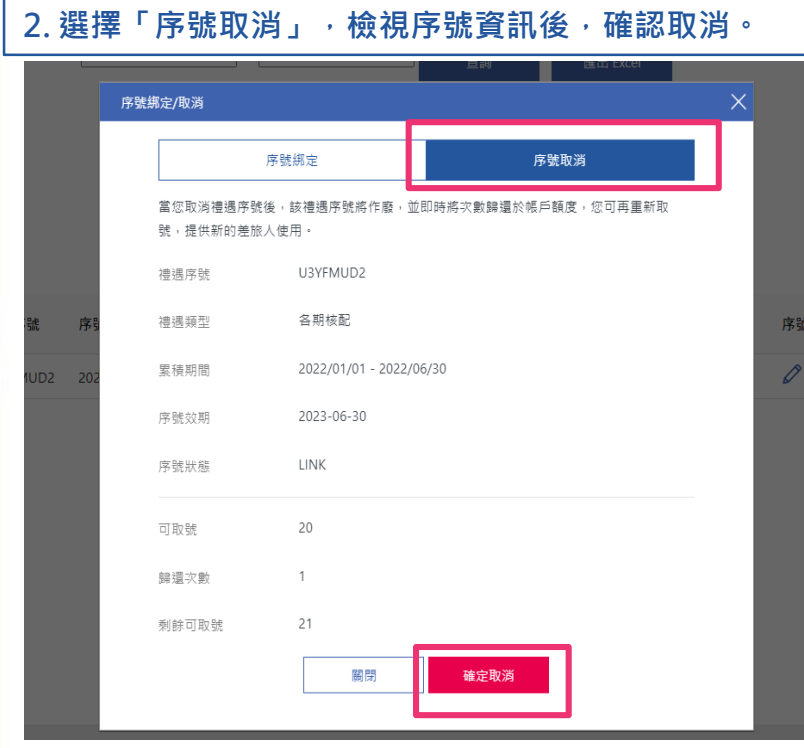

### **2. 選擇「序號取消」,檢視序號資訊後,確認取消。 3. 序號取消後,使用狀態將為「已作廢」且無法再進行綁定。**

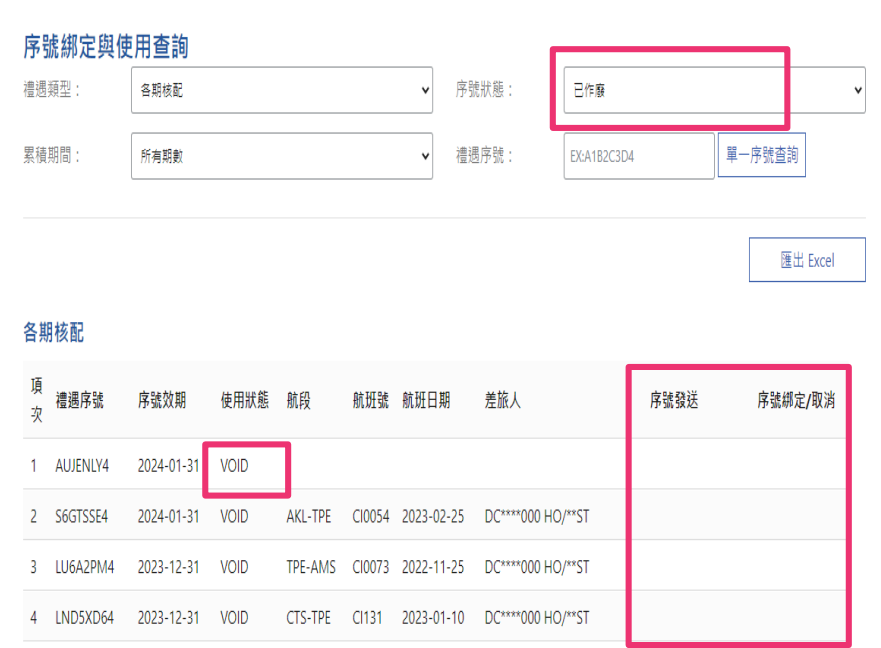

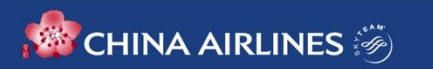

## **如何查詢禮遇使用情形/匯出報表**

**1. 點選「序號綁定與使用查詢」頁,可依禮遇來源類型、搭乘淨額之累積期間、序號使用狀態、 查詢區間,或直接輸入特定禮遇序號,依不同篩選條件來查詢企業禮遇使用情形。**

禮遇取號 序號綁定與使用查詢

專案序號使用

△ 首頁 > 序號綁定與使用查詢

### 序號綁定與使用查詢

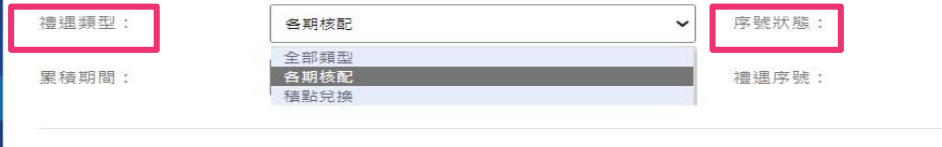

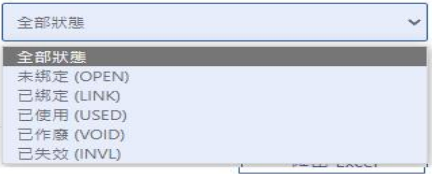

### 各期核配

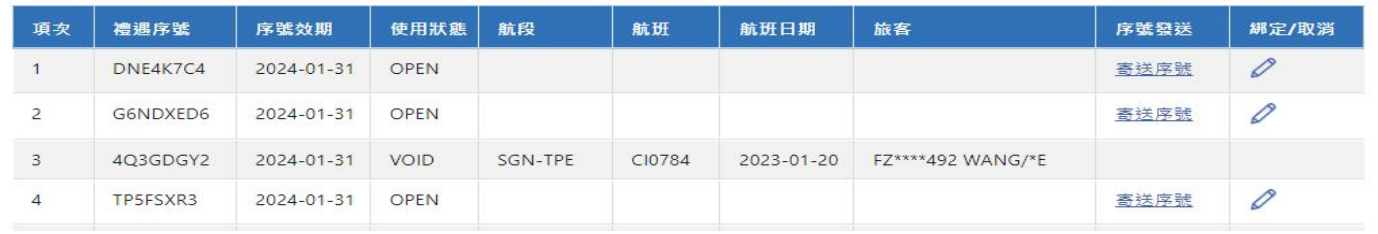

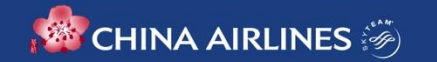

## **如何查詢禮遇使用情形/匯出報表**

**2. 依設定之篩選條件查詢後,可直接匯出excel報表(個資已進行遮罩);亦可搭配使用相關功能, 如檢視發送紀錄、序號綁定取消等。**

濃遇取號 序號綁定與使用查詢 專案序號使用

△ 首頁 > 序號綁定與使用查詢

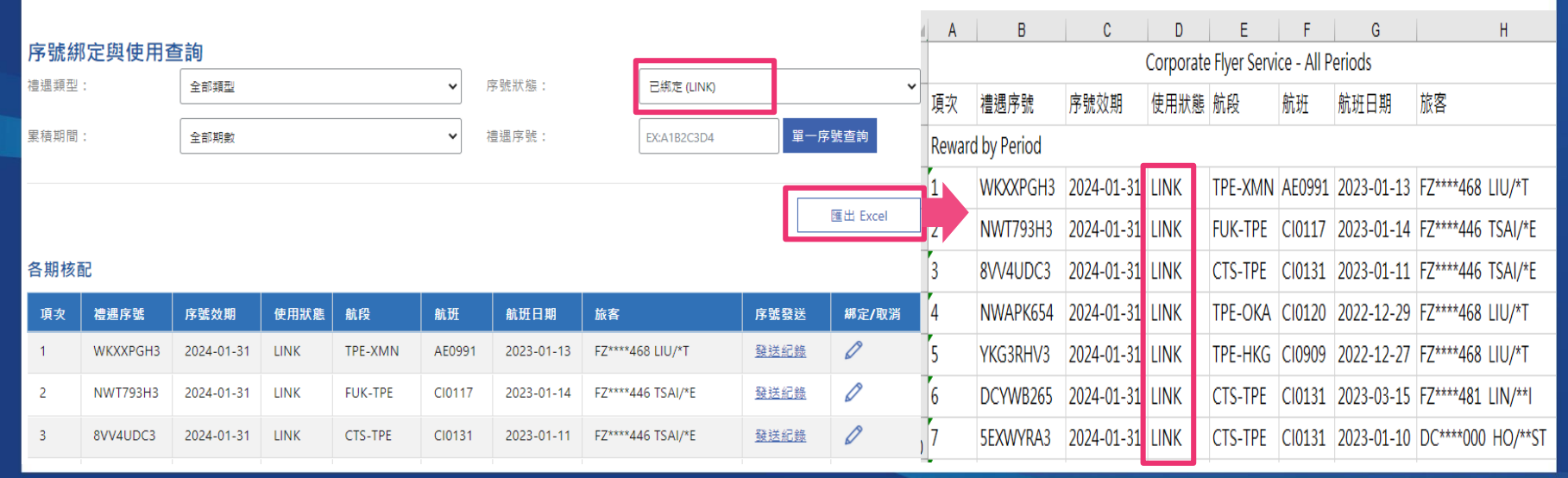

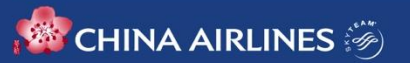

### 1. 登入企業會員, 點選積點兌換專區, 選擇「積點兌換」。

<sup>9442</sup><br>SCHINA AIRLINES ( 企業會員專區

回首頁 登出 語言設定 Language

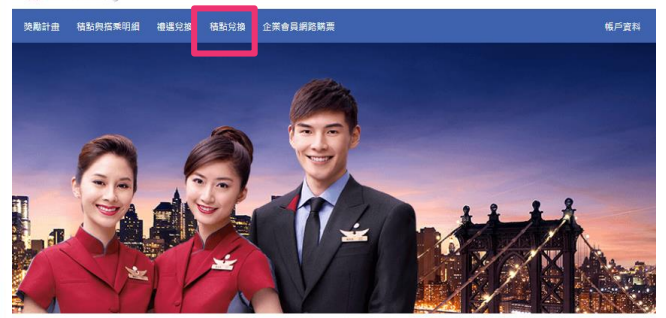

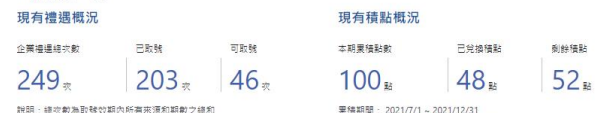

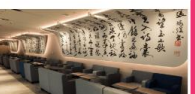

禮遇党換車區 以你的企業獲得攻動,提上取破絕定能班; 體驗費賓室及其他企業專屬禮還服務。

SF调制作器: / 你好

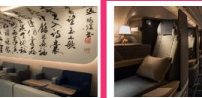

精點覚換車區

以你的企業精點,總上常換座體升業、酬賓 機関及企業複選等多元回讀·

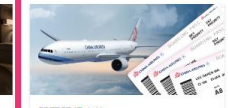

追期點數格失效

開票明细查詢 查詢基月間查明細,掌握關蓋狀況,並可揭 早進行商務旅行規劃

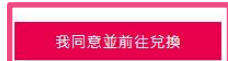

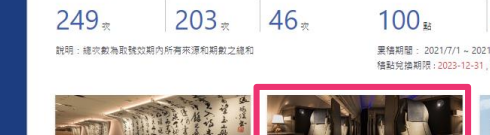

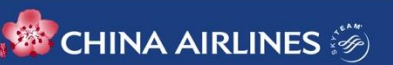

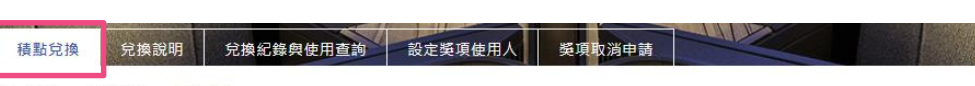

命 首頁 > 積點兌換 > 積點兌換

### 親愛的企業會員:

修好!

請書公司在兌換獎項前,務必詳關以下訊息,以維護書公司的權利,謝謝!

1. 企業會員每半年依企業搭乘淨額計算回饋積點數,每年1、7月公告,積點效期一年,不同期間累積之積點不能合併計算換獎。

2. 兌換座艙升等、酬賓機票獎項可指定任何人員使用,使用人員須為華夏會員,請於完成獎項兌換後,至「設定獎項使用人」設定該獎項之使用人,

- 3. 符合升等奖項兌換之原艙等機票訂位艙等及座艙升等注意事項,請詳閱此處
- 4. 酬賓機票注意事項、改票、退票作業辦法請詳閱此處

5. 兌換獎項前, 請詳閱該獎項之使用說明,

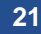

### **2. 選擇積點核配期數,點選「我要兌換」。**

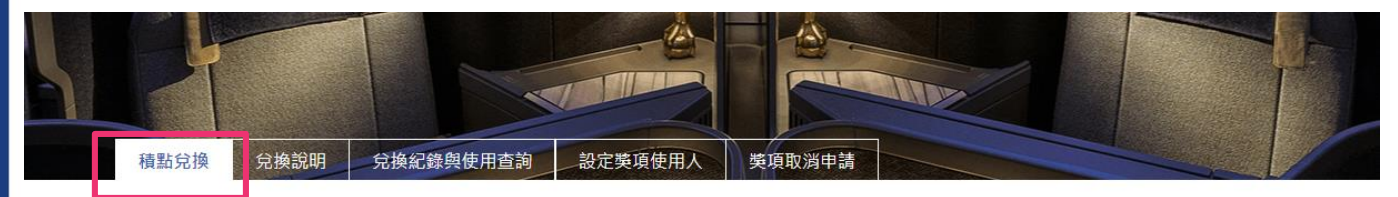

### 積點兌換

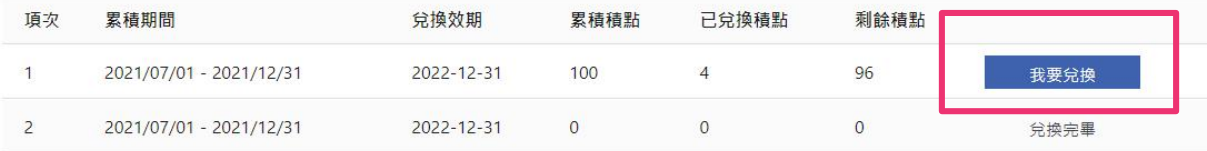

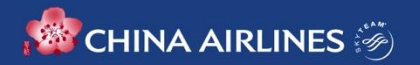

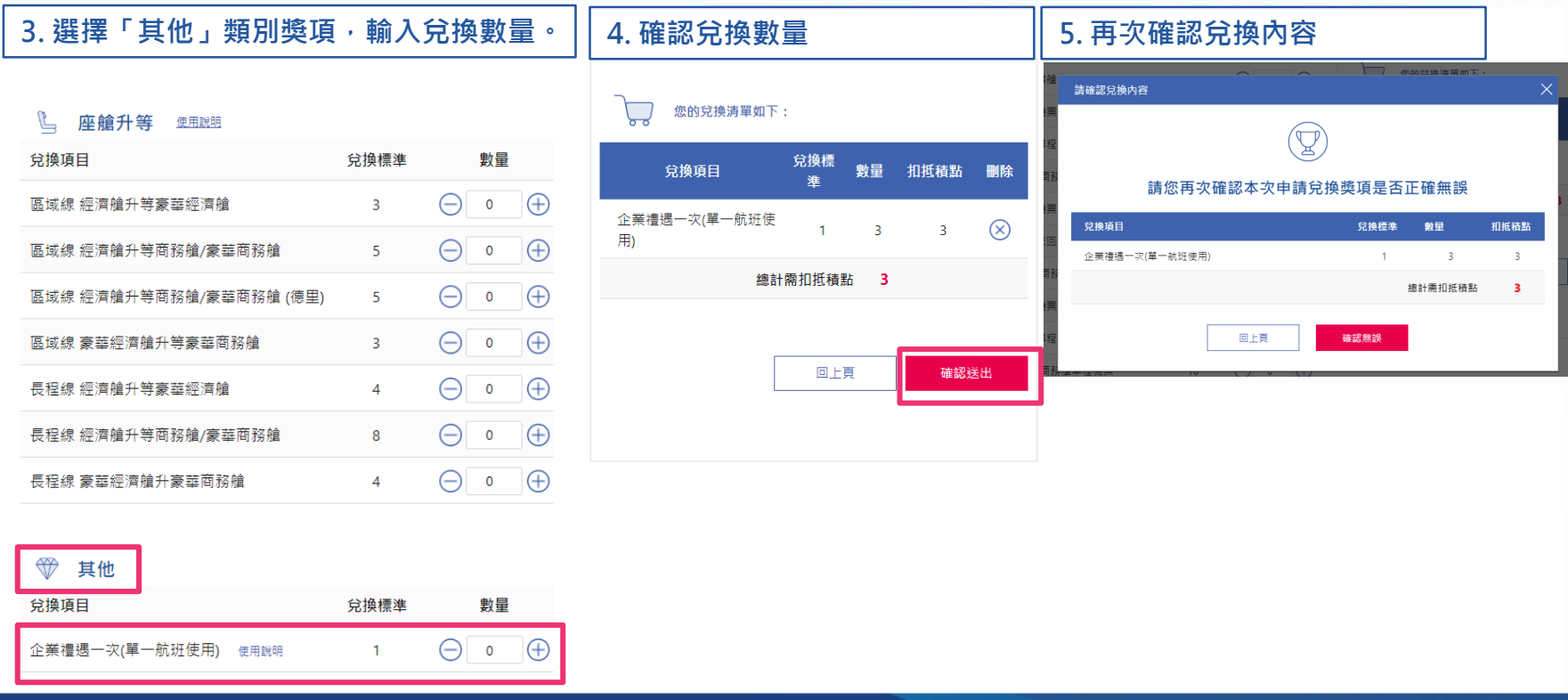

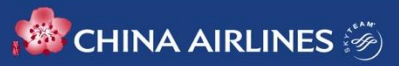

### 6. 兌換完成 · 如欲查詢使用 · 請至「禮遇兌換專區」的「禮遇取號」頁面 · 禮遇類型選擇「積點兌換」 · 直接查詢及取號

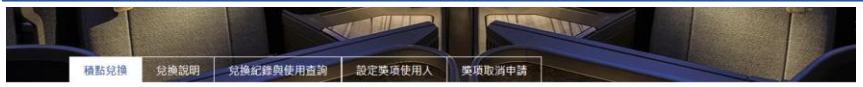

親愛的企業會員,您好;

恭喜您已成功完成積點兌換,詳細兌換資訊您可至「兌換紀錄與使用查詢」項下查詢

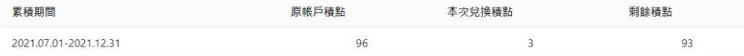

提醒您,如您兌換座艙升等與酬賓機票獎項,請於完成獎項兌換後,至「設定獎項使用人」設定該獎項之使用人。

回積點兒換首頁

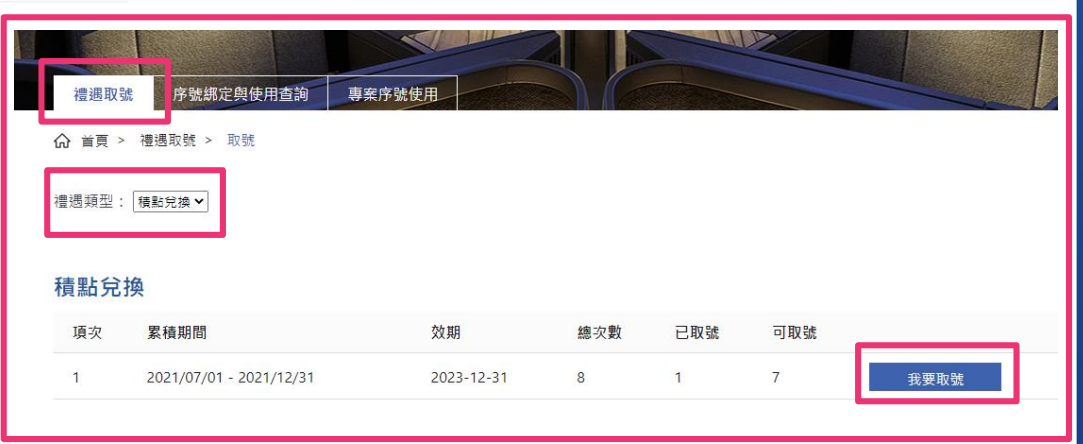

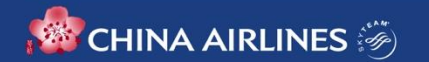

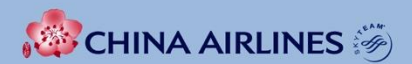

## **旅客操作篇**

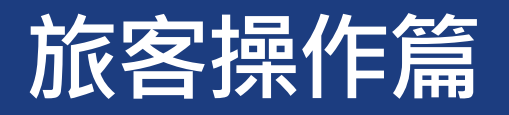

### **行前綁定(最遲須於航班表訂出發90分鐘前完成) 確認企業禮遇憑證&開啟離線存取 差旅日(請出示手機憑證享有五大企業禮遇)**

### **步驟一:從您的企業窗口取得禮遇序號**

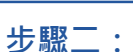

### **綁定與使用**

- **1. 如何綁定/更改綁定航班**
- **2. 如何開啟企業禮遇憑證/機上使用**
- **3. 訂位未登錄會員卡號之操作綁定**
- **4. 非自願航班異動憑證更新方式**

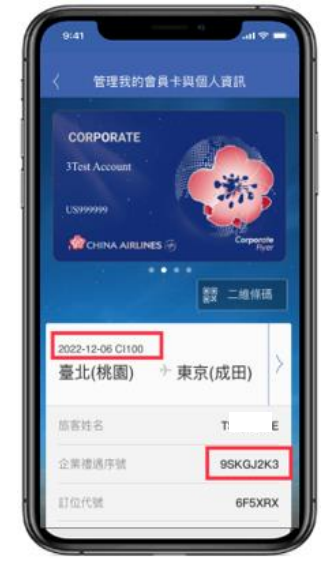

**App企業禮遇憑證離線存取設計:** 會員綁定後只要開啟過憑證,之後無 論是否有網路環境,皆可隨時開啓憑 證,**航班起飛72小時後**憑證自動下架

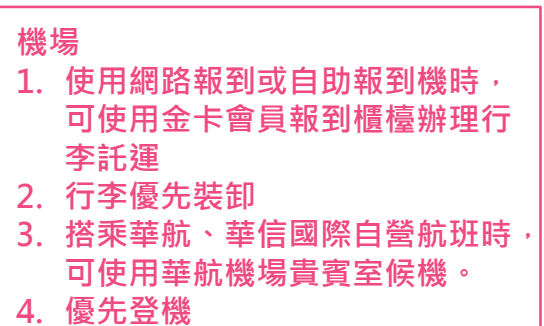

**機上**

**5. 等同金卡會員享機上購買免稅品 優惠折扣(菸品及特定商品除外)。**

# **如何綁定/重新綁定航班**

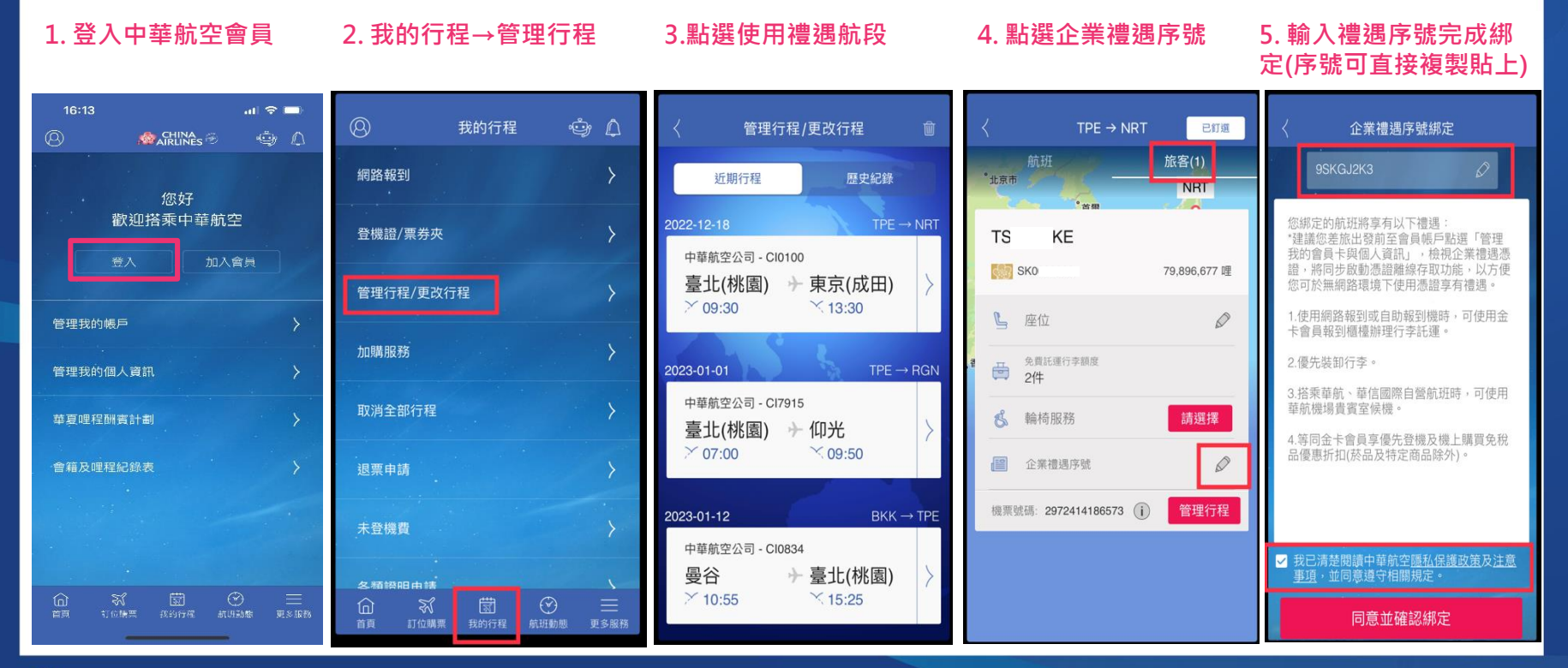

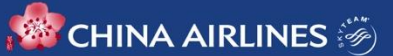

## **如何開啟企業禮遇憑證/機上使用**

### **如何開啟企業憑證及離線存取功能 如何於機上使用憑證享免稅品折扣優惠** $1.$  點選左上角會員圖 2. 檢視憑證及綁定資訊 **1. 點選管理我的會員 2. 點選QRcode 示-管理我的會員卡 (如多張憑證可左右滑動) 卡-二維條碼 (無網路亦可使用)** 管理我的會員卡與個人資訊 管理我的會員卡與個人資訊 管理我的會員卡與個人資訊 **SOLUTION**  $\hat{\mathbf{C}}$ **CORPORATE** 2023-02-20 Cl0100 **CORPORATE** 憑證資訊 臺北(桃園) 東京(成田) 3Test Account 3Test Account 你好 K-11900000 **US999999** 旅客姓名  $H$ A... Corporate Corporate **SECHINA AIRLINES CHINA AIRLINES** 企業禮遇序號 4H3XZ3L4  $\bullet$ 訂位代號 管理我的帳戶 二維條碼 **5NKA38** ■■ 二維條碼 旅客依本憑證航班、日期及搭乘資訊,享有 管理我的會員卡與個人資訊 以下企業禮遇 2023-02-20 CI0100 2023-02-20 Cl0100 . 使用網路報到或自助報到機時,可使用金 此二維碼含有企業禮遇資訊 臺北(桃園) 東京(成田) - 会员報到櫃檯辦理行李託運。 臺北(桃園) 東京(成田) 優先裝卸行李。 華夏哩程酬賓計劃 搭乘華航、華信國際自營航班時,可使用 旅客姓名 G W... 旅客姓名  $H<sub>s</sub>$ **VA** 4. 等同金卡會員享優先登機及機上購買免稅 旅客姓名  $H<sub>s</sub>$ VA. 品優惠折扣(菸品及特定商品除外)。 會籍及哩程紀錄表 會員卡別 (3) 企業禮遇 4H3XZ3L4 企業禮遇序號 如遇非自願航班異動,請您至【我的行程】 企業禮遇序號 4H3XZ3L4 【管理行程 / 更改行程】,點選您的新航 班,此憑證資訊將同步更新。 適用航班日期 2023-02-27 CI0101 訂位代號 **5NKA38** 訂位代號 **5NKA38** 崮 ⋒ **CHINA AIRLINES** Advertising the company of the Philadelphia and the Advertising Company of the Advertising Company of the Advertising Company of the Advertising Company of the Advertising Company of the Advertising Company of the Advertis 红位眼亚 合好動態 更多服務

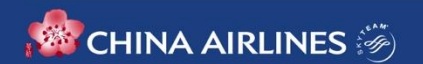

### **訂位未登錄會員卡號之操作綁定**

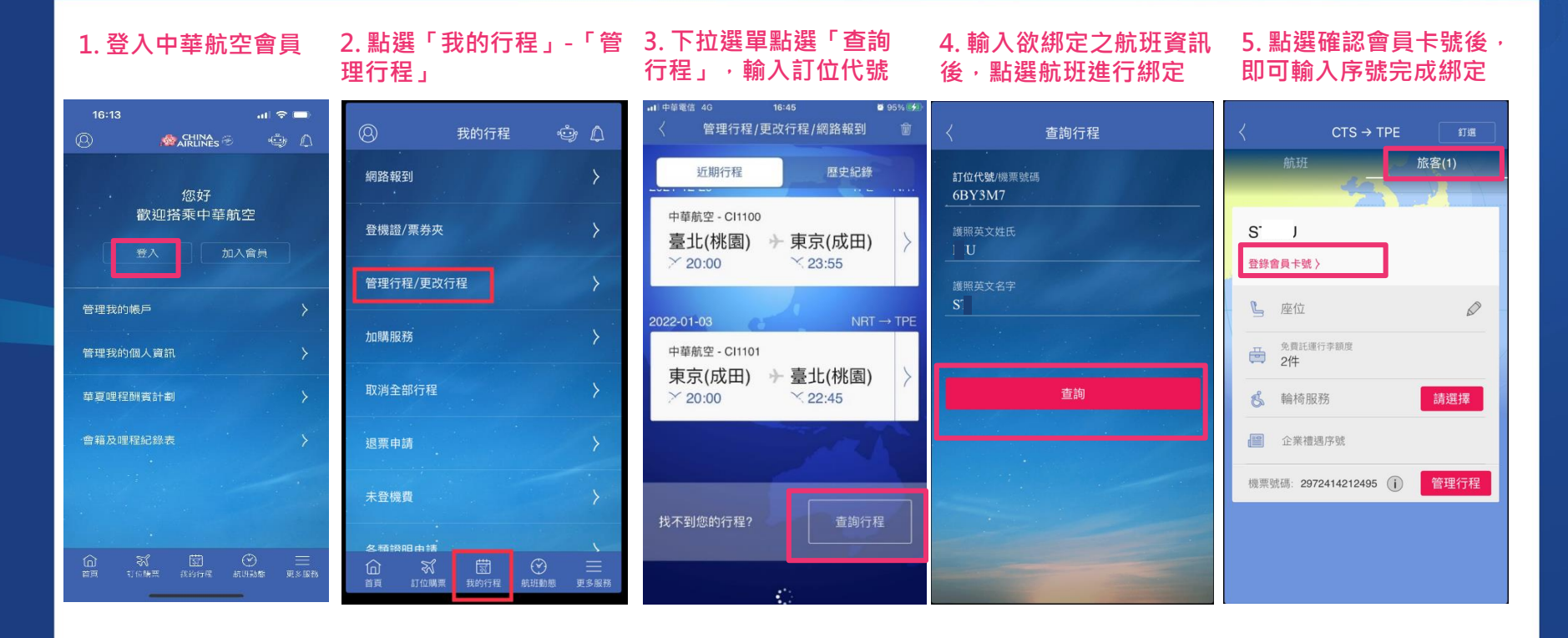

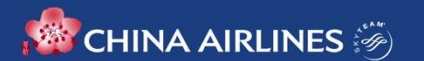

## **非自願航班異動憑證更新方式**

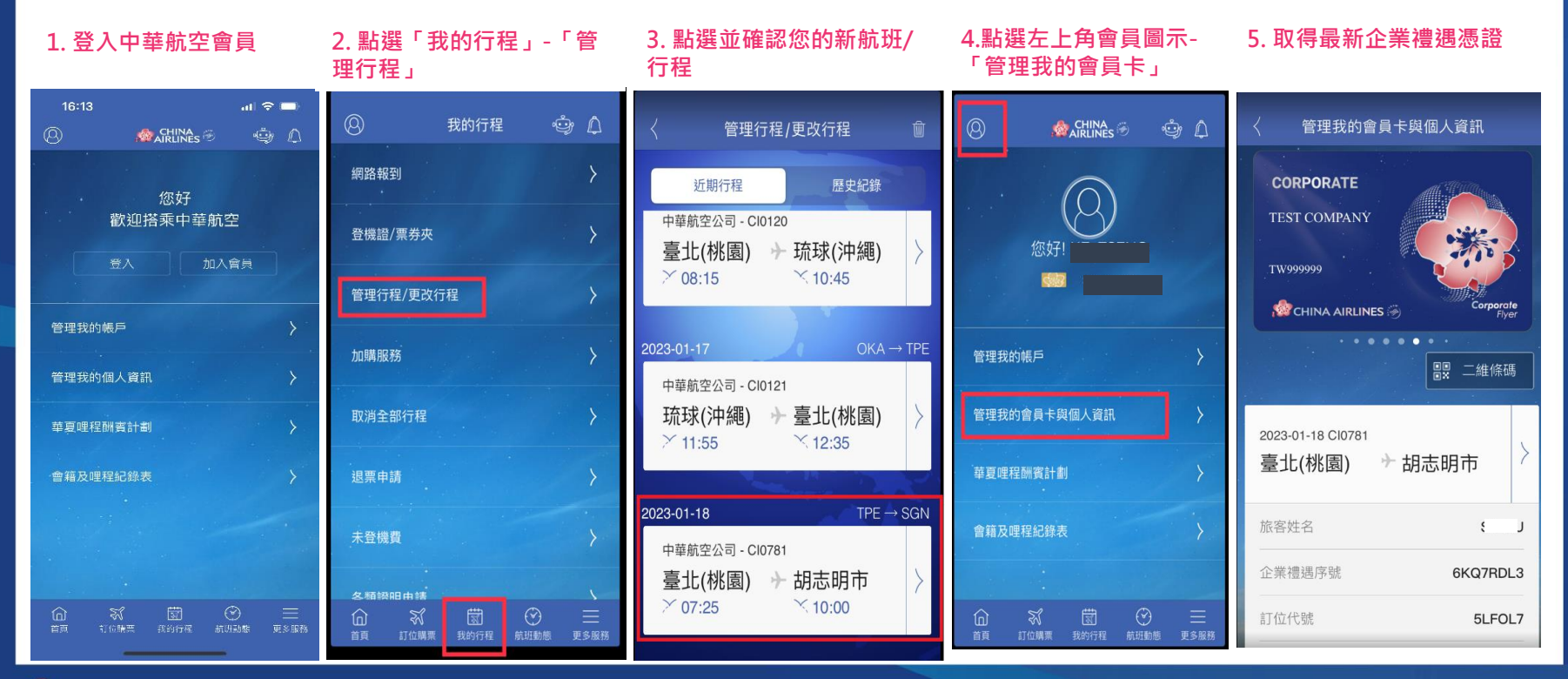

**CHINA AIRLINES**